# Trigon

# A Modern, elegant and versatile theme for Beamer

# Thomas Lambert

<trigon@thl.ovh>

 $v0.6.0 - 2021/09/06$ 

# Contents

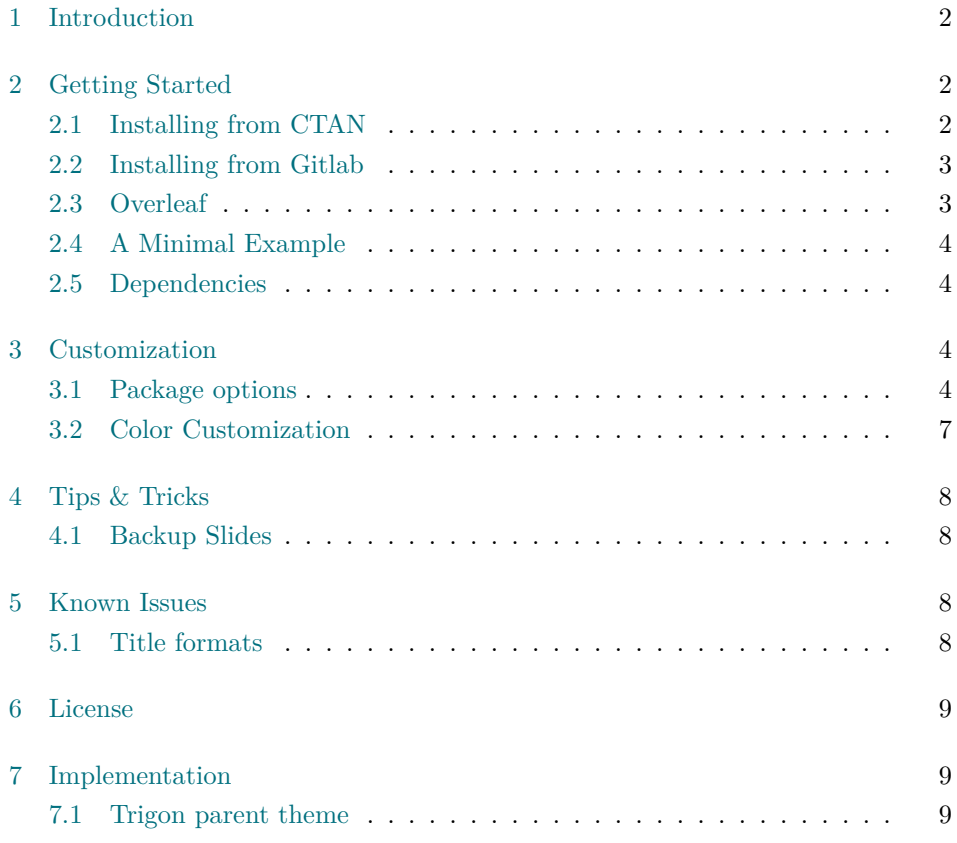

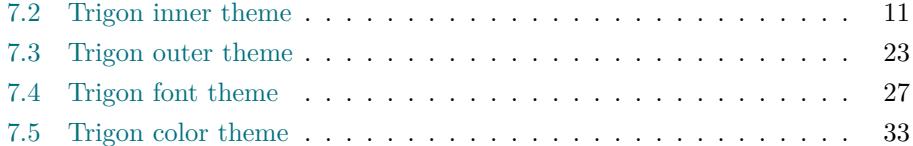

## <span id="page-1-0"></span>1 Introduction

Trigon found its origin and inspiration in the graphical guidelines resulting from the visual identity overhaul of the [University of Liège](https://www.uliege.be) (Belgium).

Although directly inspired from these guidelines, Trigon was stripped out of any mention or specificities related the University and its faculties. This makes the Trigon theme perfectly suitable for many different contexts.

The final product provides a modern, elegant and versatile theme with a high degree of customization.

Trigon's codebase lives on [Gitlab](https://gitlab.com/thlamb/beamertheme-trigon). The implementation of this theme is strongly inspired from the excellent [Metropolis](https://github.com/matze/mtheme) theme by Matthias Vogelgesang, from which it borrows numerous options.

Any feature request, issue report or merge requests are welcome.

## <span id="page-1-1"></span>2 Getting Started

## <span id="page-1-2"></span>2.1 Installing from CTAN

The latest stable version of Trigon is available on [CTAN](https://ctan.org/pkg/beamertheme-trigon) and should now be part of the usual T<sub>EX</sub> distibutions (T<sub>EX</sub> Live, MacT<sub>EX</sub>, MikT<sub>EX</sub>), under the name beamertheme-trigon. It means that if your distribution is kept up-to-date, the package should normally be already installed on your system. If this is not the case, consider updating the packages of your Tex distribution.

For TEX Live and MacTEX users, this usually means running

```
tlmgr update --all
```
, or if administrative privileges are required

```
sudo tlmgr update --all
```
For MikT<sub>E</sub>X users, please refer to the official MikT<sub>E</sub>X documentation.

#### <span id="page-2-0"></span>2.2 Installing from Gitlab

If you want to use the cutting-edge development version of Trigon, you can install it manually by following these steps:

- Download the source from [Trigon repository](https://gitlab.com/thlamb/beamertheme-trigon) using git clone or as a [zip archive](https://gitlab.com/thlamb/beamertheme-trigon/-/archive/master/beamertheme-trigon-master.zip) of the latest development version.
- Compile the style files by running make sty inside the downloaded directory. (Or run LAT<sub>E</sub>X directly on source/trigontheme.ins.)
- Move the resulting **\*.sty** files to the folder containing your presentation. To use Trigon with many presentations, run make install or move the \*.sty files to a folder in your T<sub>EX</sub> path instead.
- Use the theme by declaring \usetheme{trigon} in the preamble of your document.

Trigon uses the Make build system to offer the following installation options for advanced users:

**make sty** builds the theme style files.

**make doc** builds this documentation manual.

- **make demo** builds a demo presentation to test the features of Trigon.
- **make all** builds the theme and manual.
- **make clean** removes the files generated by make all.

**make install** installs the theme into your local texmf folder.

**make uninstall** removes the theme from your local texmf folder.

#### <span id="page-2-1"></span>2.3 Overleaf

As of the writing of this documentation (September 5,2021), the theme is not yet natively supported on Overleaf. It will be added once they update their package list, which is planned for end of Q3 2021 ([see discussion on that topic\)](https://gitlab.com/thlamb/beamertheme-trigon/-/issues/1#note_558034187).

In the meantime, a [template project](https://www.overleaf.com/read/dvbnhdcbfknk) was created on Overleaf so users can just copy this project and use that as a basis for their own presentation.

## <span id="page-3-0"></span>2.4 A Minimal Example

The following code shows a minimal example of a Beamer presentation using Trigon.

```
\documentclass{beamer}
\usetheme{trigon} % Use trigon theme
\title{A minimal example}
\subtitle{A subtitle example}
\date{\today}
\author{Thomas Lambert}
\institute{Your university or company}
\begin{document}
  \maketitle
  \section{First Section}
  \begin{frame}{First Frame}
    Hello , world!
  \end{frame}
\end{document}
```
#### <span id="page-3-1"></span>2.5 Dependencies

Trigon depends on the beamer class and the following standard packages:

- tikz
- pgfopts

The theme works best with the open source [Source Sans Pro](https://fonts.adobe.com/fonts/source-sans) font from Adobe. Therefore, the package sourcesanspro is loaded by default with the theme. However, if the user prefers to select an other font, the theme option nosourcefonts can be used to prevent the font package from being loaded.

## <span id="page-3-3"></span><span id="page-3-2"></span>3 Customization

## 3.1 Package options

Trigon provides a number of options, which can be set using a key=value interface. The primary way to set options is to provide a comma-separated list of optionvalue pairs when loading Trigon in the preamble:

```
\usetheme[option1=value1, option2=value2, ...]{trigon}
```
Options can be changed at any time — even mid-presentation! — with the \trigonset macro.

```
\trigonset{option1=newvalue1, option2=newvalue2, ...}
```
The list of options is structured as shown in the following example.

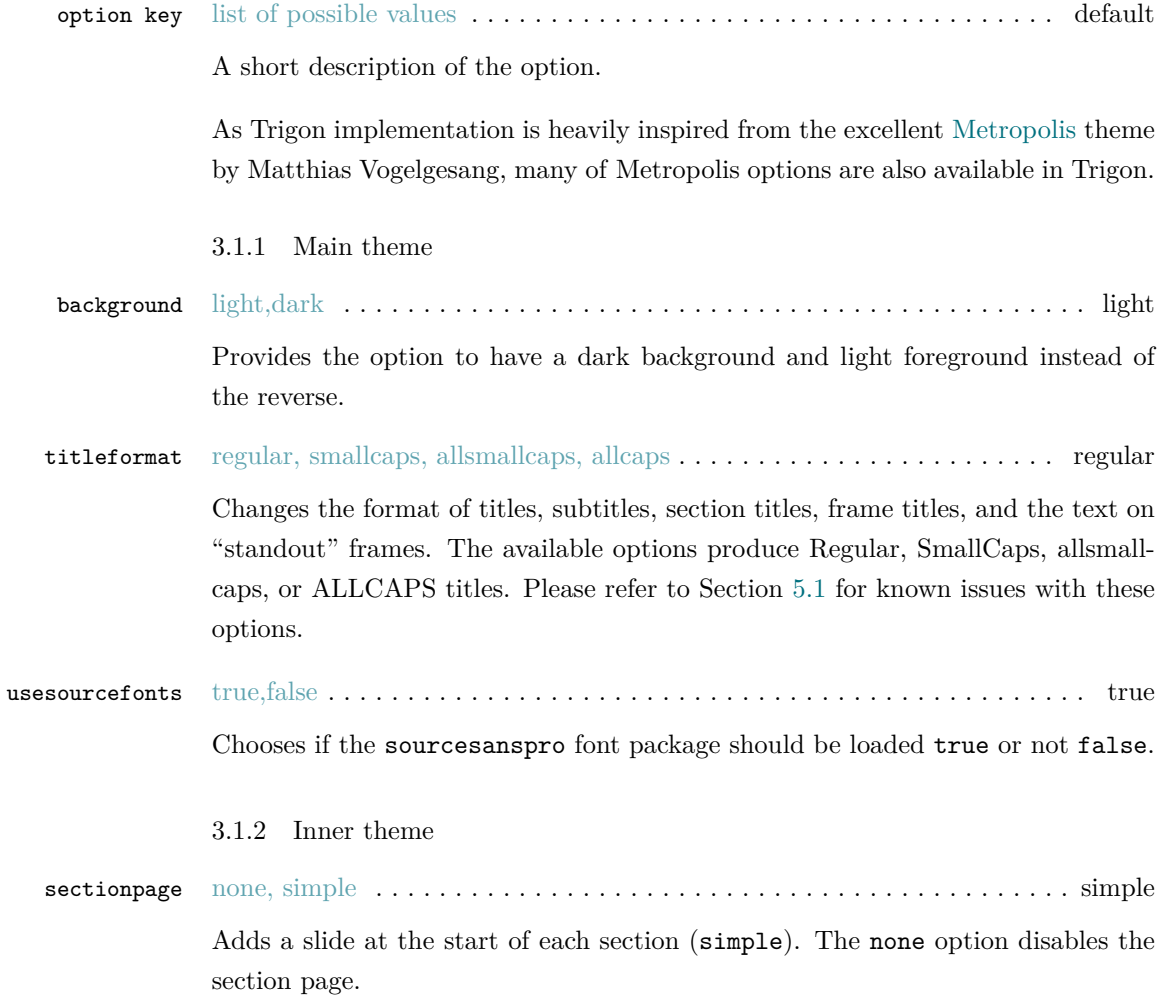

Changes the layout of the title page.

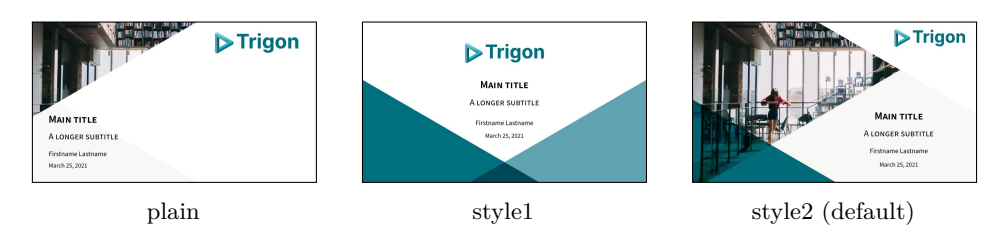

plain, style1, style2, style3 . . . . . . . . . . . . . . . . . . . . . . . . . . . . . . . . . . . plain sectionstyle

> Changes the layout of the section page. style3 is similar to plain but with the right triangle in grey instead of theme color.

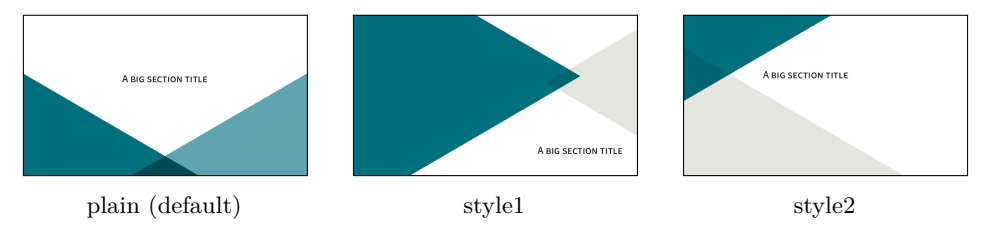

blank, style1, cyber . . . . . . . . . . . . . . . . . . . . . . . . . . . . . . . . . . . . . . . blank slidestyle

Changes the background of the regular frames.

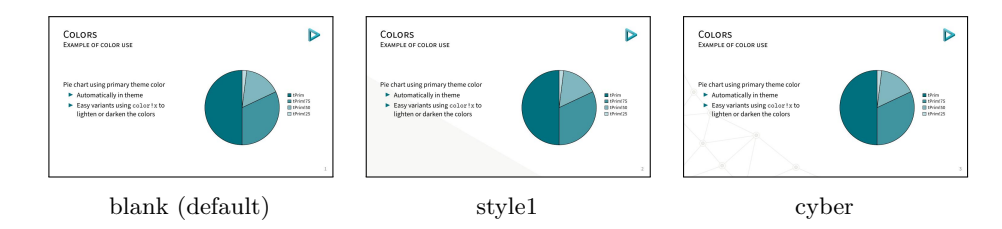

#### 3.1.3 Outer theme

none, counter, fraction . . . . . . . . . . . . . . . . . . . . . . . . . . . . . . . . . . . . counter numbering

> Controls whether the frame number at the bottom right of each slide is omitted (none), shown (counter) or displayed as a fraction of the total number of frames (fraction).

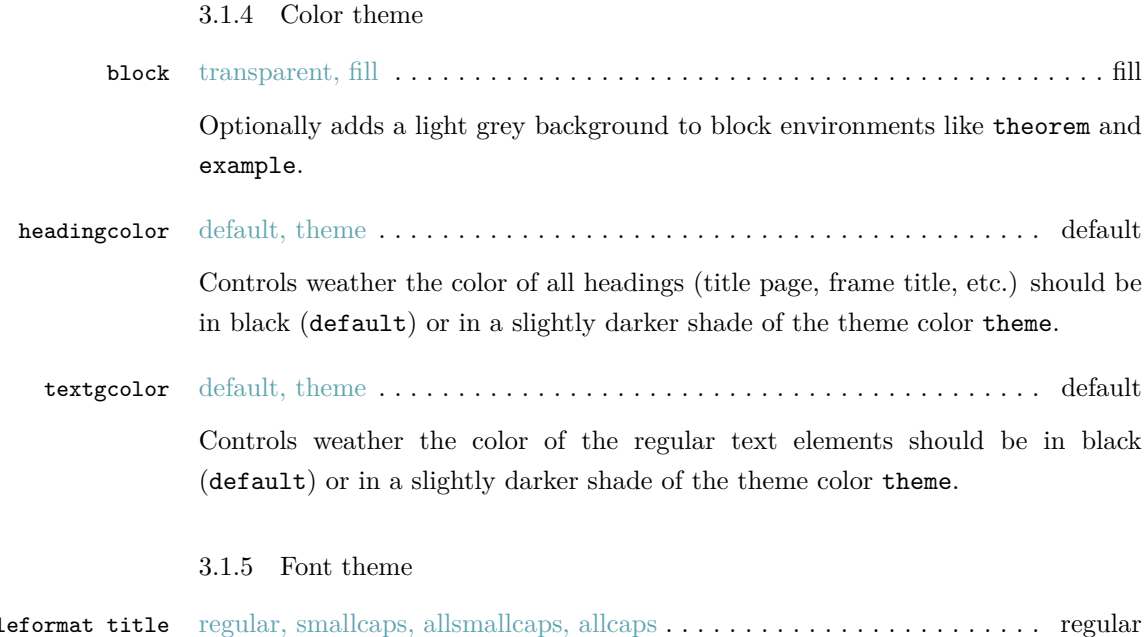

titl titleformat subtitle titleformat section titleformat frame

Individually controls the format of titles, subtitles, section titles, and frame titles (see titleformat, above).

## <span id="page-6-0"></span>3.2 Color Customization

The included Trigon color theme is used by default, but its colors can be easily changed to suit your tastes. All of the theme's styles are defined in terms of a few main colors:

- tPrim The primary theme color, used for main triangle elements, and for headings and text if the appropriate options are selected.
- tSec The secondary theme color (lighter shade of the primary color), used for some triangle elements and example text.
- tAccent The accent color, used mostly for alerted text.
- tGrey A grey color, used for background elements (triangles, blocks, etc.).
- tTxt The default text color.
- tBg The default background color.
- tGreyBg A tint of grey to use for the triangle elements.

• tTheme A tint of the tPrim color to use for some triangle elements.

An easy way to customize the theme is to redefine these colors using

```
\colorlet{tPrim}{ ... }
\colorlet{tSec}{ ... }
...
```
in your preamble.

## <span id="page-7-0"></span>4 Tips & Tricks

## <span id="page-7-1"></span>4.1 Backup Slides

Speakers will often include extra slides at the end of their presentation to refer to during audience questions. One easy way to do this is to include the appendixnumberbeamer package in your preamble and call \appendix before your backup slides.

Trigon will automatically turn off slide numbering for slides in the appendix.

## <span id="page-7-2"></span>5 Known Issues

## <span id="page-7-3"></span>5.1 Title formats

Be aware that not every font supports small caps, so the smallcaps or allsmallcaps options may not work if you use a font other than sourcesanspro.

The title format options allsmallcaps and allcaps are quite nice from an aesthetic point of view, but their use of \MakeLowercase and \MakeUppercase can cause unexpected problems. For example:

- Some commands, like \\, do not work inside \MakeLowercase and \MakeUppercase. (See Metropolis [#125](https://github.com/matze/mtheme/issues/125))
- Only alphabetic characters are affected by \MakeLowercase, so numerals and punctuation remain at full height. This can spoil some of the aesthetic benefits of allsmallcaps. (See Metropolis [#33\)](https://github.com/matze/mtheme/issues/33)
- \MakeLowercase and \MakeUppercase apply to math mode and \scshape does not. This can easily introduce mathematical errors that are hard to

catch.

• It is impossible to typeset symbols which are encoded as uppercase letters in a different font. In particular, \mathbb and \mathcal letters will be replaced by other math glyphs. (See Metropolis  $\#153$  $\#153$ )

The allsmallcaps and allcaps options are safe to use if your titles contain only alphabetic characters and do not require the expansion of any macros.

## <span id="page-8-0"></span>6 License

Trigon is licensed under the terms of the [Creative Commons Attribution-](https://creativecommons.org/licenses/by-sa/4.0/)[ShareAlike 4.0](https://creativecommons.org/licenses/by-sa/4.0/) license.

## <span id="page-8-1"></span>7 Implementation

#### <span id="page-8-2"></span>7.1 Trigon parent theme

The primary job of this package is to load the component sub-packages of the Trigon theme and route the theme options accordingly. It also provides some custom commands and environments for the user.

### 7.1.1 Package dependencies

```
1 \RequirePackage{pgfopts}
2 \RequirePackage{tikz}
```
#### 7.1.2 Options

Most options are passed off to the component sub-packages.

```
3 \pgfkeys{/trigon/.cd,
4 .search also={
5 /trigon/inner,
6 /trigon/outer,
7 /trigon/color,
8 /trigon/font
9 }
10 }
```
titleformat plain Controls the formatting of the text on standout "plain" frames.

```
11 \pgfkeys{
12 /trigon/titleformat plain/.cd,
13 .is choice,
14 regular/.code={%
15 \let\trigon@plaintitleformat\@empty%
16 \setbeamerfont{standout}{shape=\normalfont}%
17 },
18 smallcaps/.code={%
19 \let\trigon@plaintitleformat\@empty%
20 \setbeamerfont{standout}{shape=\scshape}%
21 },
22 allsmallcaps/.code={%
23 \let\trigon@plaintitleformat\MakeLowercase%
24 \setbeamerfont{standout}{shape=\scshape}%
25 \PackageWarning{beamerthemetrigon}{%
26 Be aware that titleformat plain=allsmallcaps can lead to problems%
27 }
28 },
29 allcaps/.code={%
30 \let\trigon@plaintitleformat\MakeUppercase%
31 \setbeamerfont{standout}{shape=\normalfont}%
32 \PackageWarning{beamerthemetrigon}{%
33 Be aware that titleformat plain=allcaps can lead to problems%
34 }
35 },
36 }
```
titleformat Sets a standard format for titles, subtitles, section titles, frame titles, and the text on standout "plain" frames.

#### \pgfkeys{

```
38 /trigon/titleformat/.code=\pgfkeysalso{
39 font/titleformat title=#1,
40 font/titleformat subtitle=#1,
41 font/titleformat section=#1,
42 font/titleformat frame=#1,
43 titleformat plain=#1,
44 }
45 }
```
usesourcefonts Select whereas the Source Sans Pro font is being loaded automatically or not.

```
46 \newif\if@trigon@usesourcefonts
47 \pgfkeys{/trigon/.cd,
48 usesourcefonts/.is if=@trigon@usesourcefonts,
49 usesourcefonts=true,
50 }
```
7.1.3 Component sub-packages

Having processed the options, we can now load the component sub-packages of the theme.

```
51 \useinnertheme{trigon}
52 \useoutertheme{trigon}
53 \usecolortheme{trigon}
54 \usefonttheme{trigon}
```
7.1.4 Custom commands

The parent theme defines custom commands as their proper usage may depend on multiple sub-packages.

\metroset Allows the user to change options midway through a presentation.

```
55 \newcommand{\trigonset}[1]{\pgfkeys{/trigon/.cd,#1}}
```
7.1.5 Process package options

```
56 \ProcessOptionsBeamer
57 \ProcessPgfOptions{/trigon}
58 \if@trigon@usesourcefonts%
59 \RequirePackage[default,t1,semibold]{sourcesanspro}
60 \setminus fi
```
## <span id="page-10-0"></span>7.2 Trigon inner theme

A beamer inner theme dictates the style of the frame elements traditionally set in the "body" of each slide. These include:

- title, part, and section pages;
- main background elements;
- itemize, enumerate, and description environments;
- block environments including theorems and proofs;
- figures and tables; and
- footnotes and plain text.

7.2.1 Package dependencies

```
61 \RequirePackage{pgfopts}
62 \RequirePackage{tikz}
63 \usetikzlibrary{calc,3d}
```
7.2.2 Definitions

We define the command **\logobig** to specify the logo that needs to be applied displayed on the title frame.

```
64 \def\logbig{}
65 \newcommand\biglogo[1]{
66 \def\logbig{#1}
67 }
```
## 7.2.3 Options

```
sectionpage Controls whereas a slide with the section title should be inserted at the beginning
              of the section or not.
```

```
68 \pgfkeys{
69 /trigon/inner/sectionpage/.cd,
70 .is choice,
71 none/.code=\trigon@disablesectionpage,
72 simple/.code=\trigon@enablesectionpage
73 }
```
slidestyle Controls the layout that should be used for regular slides.

 \def\slidestyle{} \pgfkeys{ /trigon/inner/slidestyle/.cd, .is choice, blank/.code=\def\slidestyle{blank} \setbeamertemplate{background}[\slidestyle],

```
80 style1/.code=\def\slidestyle{smallcornertriangle}
81 \setbeamertemplate{background}[\slidestyle],
82 cyber/.code=\def\slidestyle{cyberbottom}
83 \setbeamertemplate{background}[\slidestyle]
84 }
```
titlestyle Controls the layout that should be used for the title page.

```
85 \def\titlestyle{}
86 \pgfkeys{
87 /trigon/inner/titlestyle/.cd,
88 .is choice,
89 plain/.code=\def\titlestyle{bottomtrianglescolor},
90 style1/.code=\def\titlestyle{titlesmallimage},
91 style2/.code=\def\titlestyle{titlebigimage}
92 }
```
sectionstyle Controls the layout that should be used for the title page.

```
93 \def\sectionstyle{}
94 \pgfkeys{
95 /trigon/inner/sectionstyle/.cd,
96 .is choice,
97 plain/.code=\def\sectionstyle{bottomtrianglescolor},
98 style1/.code=\def\sectionstyle{bigtriangles},
99 style2/.code=\def\sectionstyle{lefttriangles},
100 style3/.code=\def\sectionstyle{bottomtrianglesbw}
101 }
```
\trigon@inner@setdefaults Sets default values for the inner theme options.

```
102 \newcommand{\trigon@inner@setdefaults}{
103 \pgfkeys{/trigon/inner/.cd,
104 sectionpage=simple,
105 slidestyle=blank,
106 titlestyle=style2,
107 sectionstyle=plain
108 }
109 }
```
#### 7.2.4 Backgrounds

First of all, we define a few commands in order easily create the triangles used as the main design elements of the theme. All these are defined with respect to the \paperwidth and \paperheight of the document, so that it fits the different aspect ratio possible.

\leftTriangle Defines a triangle with the base on the left side (pointing right).

```
110 \newcommand{\leftTriangle}[2]{
111 (#1,#2)
112 -- (0, {#2 + \tan(30) * #1})113 -- (0, {#2 - \tan(30) * #1})114 -- cycle;115 }
```
\righTriangle Defines a triangle with the base on the right side (pointing left).

```
116 \newcommand{\rightTriangle}[2]{
117 (#1,#2)
118 -- (\theta\paperwidth, {#2 + tan(30)*(the\paperwidth+#1)} )119 -- (\theta\paperwidth, {#2 - tan(30)*(the\paperwidth+#1)} )120 -- cycle;
121 }
```
\topTriangle Defines a triangle with the base on the bottom side (pointing top).

```
122 \newcommand{\topTriangle}[2]{
123 (#1,#2)
124 -- ({41 - \tan(60) * #2}, 0)125 -- ({41 + \tan(60) * #2}, 0)126 -- cycle;127 }
```
\leftColorTriangle Defines a colored triangle with the base on the left side (pointing right).

```
128 \newcommand{\leftColorTriangle}[3]{
129 \path[fill=#3]
130 \leftTriangle{#1}{#2}
131 }
```

```
\righColorTriangle Defines a colored triangle with the base on the right side (pointing left).
                    132 \newcommand{\rightColorTriangle}[3]{
                    133 \path[fill=#3]
                    134 \rightTriangle{#1}{#2}
                    135 }
 \topColorTriangle Defines a colored triangle with the base on the bottom side (pointing top).
                    136 \newcommand{\topColorTriangle}[3]{
                    137 \path[fill=#3]
                    138 \topTriangle{#1}{#2}
                    139 }
                     We then define the different backgrounds choices.
              blank Blank slide background.
                    140 \defbeamertemplate{background}{blank}{}
smallcornertriangle Background with a small triangle in bottom left corner (used for normal frames
                     when the appropriate option is selected).
                    141 \defbeamertemplate{background}{smallcornertriangle}{
                    142 \begin{tikzpicture}[blend group=multiply]
                    143 \useasboundingbox (0,0) rectangle(\the\paperwidth,\the\paperheight);
                    144 \leftColorTriangle{0.62\paperwidth}{0}{tGrey!30!tBg}
                    145 \end{tikzpicture}
                    146 }
        cyberbottom Background with "mesh" effect on the bottom left corner (used for normal frames
                     when the appropriate option is selected).
                    147 \defbeamertemplate{background}{cyberbottom}{
                    148 \tikzstyle{cyberVertex}=[scale=1,draw=tGreyBg,circle,fill=tBg]
                    149 \tikzstyle{cyberVertex2}=[scale=0.5,draw=tGreyBg,circle,fill=tGreyBg]
                    150 \tikzstyle{cyberEdge} = [draw,color=tGreyBg]
                    151 \begin{tikzpicture}%[blend group=multiply]
                    152 \useasboundingbox (0,0) rectangle(\the\paperwidth,\the\paperheight);
                    153 \foreach \pos/\name in {
                    154 {(-0.05\paperwidth,0.75\paperheight)/0},
```

```
155 {(0.02\paperwidth,0.53\paperheight)/1},
156 {(-0.04\paperwidth,0.38\paperheight)/2},
157 {(0.08\paperwidth,0.40\paperheight)/3},
158 {(0.052\paperwidth,0.21\paperheight)/5},
159 {(0.24\paperwidth,0.26\paperheight)/6},
160 {(-0.08\paperwidth,-0.06\paperheight)/7},
161 {(0.12\paperwidth,0.07\paperheight)/8},
162 {(0.2\paperwidth,0.-0.08\paperheight)/9},
163 {(0.38\paperwidth,0.06\paperheight)/10},
164 {(0.56\paperwidth,-0.08\paperheight)/11}}
165 \node[cyberVertex] (\name) at \pos {};
166 \foreach \pos/\name in {
167 {(-0.05\paperwidth,0.75\paperheight)/0},
168 {(0.02\paperwidth,0.53\paperheight)/1},
169 {(-0.04\paperwidth,0.38\paperheight)/2},
170 {(0.08\paperwidth,0.40\paperheight)/3},
171 {(0.052\paperwidth,0.21\paperheight)/5},
172 {(0.24\paperwidth,0.26\paperheight)/6},
173 {(-0.08\paperwidth,-0.06\paperheight)/7},
174 {(0.12\paperwidth,0.07\paperheight)/8},
175 {(0.2\paperwidth,0.-0.08\paperheight)/9},
176 {(0.38\paperwidth,0.06\paperheight)/10},
177 {(0.56\paperwidth,-0.08\paperheight)/11}}
178 \node[cyberVertex2] (\name_2) at \pos \};
179 \foreach \source/ \dest in
180 {0/1,1/2,1/3,2/3,2/5,3/5,3/6,5/6,5/7,7/8,5/8,8/6,8/9,6/9,9/10,10/6,10/11}
181 \path[cyberEdge] (\source) -- (\dest);
182 \end{tikzpicture}
183 }
```
titlebigimage Background for title page with a big image in the top left corener.

```
184 \defbeamertemplate{background}{titlebigimage}{
185 \begin{tikzpicture}
186 \useasboundingbox (0,0) rectangle(\the\paperwidth,\the\paperheight);
187 \begin{scope}[blend group=multiply]
188 \path[fill=tTheme]\leftTriangle{0.5\paperwidth}{0};
189 \topColorTriangle{0.73\paperwidth}{0.70\paperheight}{tGrey!30!tBg};
190 \ifx\inserttitlegraphic\@empty
191 \leftColorTriangle{0.73\paperwidth}{0.70\paperheight}{tTheme}
```

```
192 \else
193 \path[clip]\leftTriangle{0.73\paperwidth}{0.70\paperheight};
194 \node[anchor=north west, inner sep=0pt, outer sep=0pt] at (0,\the\paperheight) {\inserttitlegraphic};
195 \fi
196 \end{scope}
197 \path[fill=tBg]\rightTriangle{0.45\paperwidth}{\the\paperheight};
198 \ifx\logbig\@empty \else
199 \node[anchor=north east,inner sep=0mm] at
200 (.96*\the\paperwidth,.96*\the\paperheight) {\includegraphics[width=0.28\textwidth]{\logbig}};
201 \fi
202 \end{tikzpicture}
203 }
```
titlesmallimage Background for the titlepage with a small image in the top left corner.

```
204 \defbeamertemplate{background}{titlesmallimage}{
                      205 \begin{tikzpicture}[blend group=multiply]
                      206 \useasboundingbox (0,0) rectangle(\the\paperwidth,\the\paperheight);
                      207 \leftColorTriangle{0.58\paperwidth}{0}{tGrey!30!tBg}
                      208 \ifx\logbig\@empty \else
                      209 \node[anchor=north east,inner sep=0mm] at (.94*)the\paperwidth,.94*\the\paperheight) {\includeg
                      210 \fi
                      211 \ifx\inserttitlegraphic\@empty
                      212 \leftColorTriangle{0.58\paperwidth}{\the\paperheight}{tTheme}
                      213 \else
                      214 \path[clip]\leftTriangle{0.58\paperwidth}{\the\paperheight};
                      215 \node[anchor=north west, inner sep=0pt, outer sep=0pt] at (0,\the\paperheight) {\inserttitlegraphic};
                      216 \fi
                      217 \end{tikzpicture}
                      218 }
bottomtrianglescolor Background for title/section pages with two colored triangles in the bottom.
                      219 \defbeamertemplate{background}{bottomtrianglescolor}{
                      220 \begin{tikzpicture}[blend group=multiply]
                      221 \useasboundingbox (0,0) rectangle(\the\paperwidth,\the\paperheight);
                      222 \leftColorTriangle{0.62\paperwidth}{0}{tTheme}
                      223 \rightColorTriangle{0.38\paperwidth}{0}{tSec}
                      224 \end{tikzpicture}
                      225 }
```
bottomtrianglesbw Background for title/section pages with two black and white triangles in the bottom.

> \defbeamertemplate{background}{bottomtrianglesbw}{ \begin{tikzpicture}[blend group=multiply] \useasboundingbox (0,0) rectangle(\the\paperwidth,\the\paperheight); \leftColorTriangle{0.62\paperwidth}{0}{tTheme} \rightColorTriangle{0.38\paperwidth}{0}{tGrey!30!tBg} \end{tikzpicture} }

bigtriangles Background for section pages with a big triangle on the left.

 \defbeamertemplate{background}{bigtriangles}{ \begin{tikzpicture}[blend group=multiply] \useasboundingbox (0,0) rectangle(\the\paperwidth,\the\paperheight); \leftColorTriangle{0.80\paperwidth}{0.62\paperheight}{tTheme} \rightColorTriangle{0.68\paperwidth}{0.58\paperheight}{tGrey!30!tBg} \end{tikzpicture} }

lefttriangles Background for section pages with small triangles on the left.

 \defbeamertemplate{background}{lefttriangles}{ \begin{tikzpicture}[blend group=multiply] \useasboundingbox (0,0) rectangle(\the\paperwidth,\the\paperheight); \leftColorTriangle{0.52\paperwidth}{\the\paperheight}{tTheme} \leftColorTriangle{0.775\paperwidth}{0}{tGrey!30!tBg} \end{tikzpicture} }

Before anything, the regular frame background is selected.

```
247 \setbeamertemplate{background}[\slidestyle]
```
Finally, we need to set the backgrounds properly before creating the different frames, create the special frames (title, section) and restore the regular background afterwards.

\titleframe Sets the titleframe.

\newcommand{\titleframe}{

```
249 \setbeamertemplate{title page}[\titlestyle]
250 \setbeamertemplate{background}[\titlestyle]
251 \frame[plain,noframenumbering]{\titlepage}
252 \setbeamertemplate{background}[\slidestyle]
253 }
```
\sectionframe Sets the titleframe.

```
254 \newcommand{\sectionframe}{
255 \setbeamertemplate{section page}[\sectionstyle]
256 \setbeamertemplate{background}[\sectionstyle]
257 \frame[plain,noframenumbering]{\sectionpage}
258 \setbeamertemplate{background}[\slidestyle]
259 }
260 \newcommand{\trigon@disablesectionpage}{
261 \AtBeginSection{
262 % intentionally empty
263 }
264 }
265 \newcommand{\trigon@enablesectionpage}{
266 \AtBeginSection{
267 \sectionframe
268 }
269 }
```
#### 7.2.5 Layout

The following macros define the proper position of the various elements of the frame, so the fit nicely with the different background selected.

titlebigimage Place the text on the title frame with a big image on the top left side.

```
270 \defbeamertemplate{title page}{titlebigimage}
271 {
272 \vskip140pt
273 \begin{flushright}
274 \begin{minipage}[t][][c]{0.5\textwidth}%
275 \centering
276 \usebeamerfont{title}\usebeamercolor[fg]{title}
277 \inserttitle\par
278 \end{minipage}
```

```
279 \ifx \insertsubtitle\@empty
280 \else
281 \vskip15pt
282 \begin{minipage}[t][][c]{0.5\textwidth}%
283 \centering
284 \usebeamerfont{subtitle}\insertsubtitle\par%
285 \end{minipage}
286 \fi
287 \vskip15pt
288 \begin{minipage}[t][][c]{0.5\textwidth}%
289 \centering
290 \usebeamerfont{author}\insertauthor%
291 \vskip10pt
292 \usebeamerfont{date}\insertdate%
293 \end{minipage}
294 \end{flushright}
295 \vfill
296 }
```
titlesmallimage Place the text on the title frame with a small image on the top left side.

```
297 \defbeamertemplate{title page}{titlesmallimage}
298 {
299 \vskip140pt%
300 \begin{beamercolorbox}[wd=\textwidth,sep=4pt]{title page header}
301 \usebeamerfont{title}\usebeamercolor[fg]{title}\inserttitle\par%
302 \end{beamercolorbox}%
303 \ifx \insertsubtitle\@empty
304 \else
305 \vskip8pt
306 \begin{beamercolorbox}[wd=\textwidth,sep=4pt]{subtitle page header}
307 \usebeamerfont{subtitle}\insertsubtitle\par%
308 \end{beamercolorbox}%
309 \fi
310 \vskip10pt
311 \begin{beamercolorbox}[wd=\textwidth,sep=4pt]{author}
312 \usebeamerfont{author}\insertauthor%
313 \end{beamercolorbox}
314 \vskip2pt%
315 \begin{beamercolorbox}[wd=\textwidth,sep=4pt]{date}
```

```
316 \usebeamerfont{date}\insertdate%
317 \end{beamercolorbox}
318 \vfill
319 }
```
bottomtrianglescolor Place the text on the title frame with two triangles on the bottom.

```
320 \defbeamertemplate{title page}{bottomtrianglescolor}
321 {
322 \vskip0pt
323 \begin{center}
324 \begin{minipage}[t][][t]{\textwidth}
325 \centering%
326 \ifx\logbig\@empty \else
327 \includegraphics[height=0.15\textheight]{\logbig}
328 \fi
329 \end{minipage}
330 \vskip15pt
331 \begin{minipage}[t][][c]{\textwidth}%
332 \centering
333 \usebeamerfont{title}\usebeamercolor[fg]{title}
334 \inserttitle\par
335 \end{minipage}
336 \ifx \insertsubtitle\@empty
337 \else
338 \vskip15pt
339 \begin{minipage}[t][][c]{\textwidth}%
340 \centering
341 \usebeamerfont{subtitle}\insertsubtitle\par%
342 \end{minipage}
343 \fi
344 \vskip20pt
345 \begin{minipage} [t] [] [c] {0.5\textwidth}%
346 \centering
347 \usebeamerfont{author}\insertauthor\\[0.3cm]%
348 \usebeamerfont{date}\insertdate
349 \end{minipage}
350 \end{center}
351 \vfill
352 }
```
bottomtrianglescolor Place the text on the section frame with two colored triangles on the bottom.

```
353 \defbeamertemplate{section page}{bottomtrianglescolor}
354 {
355 \vskip40pt
356 \begin{center}
357 \begin{minipage}[t][][c]{\textwidth}%
358 \centering
359 \usebeamerfont{section title}\usebeamercolor[fg]{title}
360 \insertsectionhead\par
361 \end{minipage}
362 \end{center}
363 \vfill
364 }
```
bottomtrianglesbw Place the text on the section frame with two black and white triangles on the bottom.

```
365 \defbeamertemplate{section page}{bottomtrianglesbw}
366 {
367 \vskip40pt
368 \begin{center}
369 \begin{minipage}[t][][c]{\textwidth}%
370 \centering
371 \usebeamerfont{section title}\usebeamercolor[fg]{title}
372 \insertsectionhead\par
373 \end{minipage}
374 \end{center}
375 \vfill
376 }
```
bigtriangles Place the text on the section frame with two big triangles.

```
377 \defbeamertemplate{section page}{bigtriangles}
378 {
379 \vskip200pt
380 \begin{flushright}
381 \begin{minipage}[t]{0.62\textwidth}%7
382 \usebeamerfont{section title}\usebeamercolor[fg]{title}
383 \raggedleft
384 \insertsectionhead\par
```

```
385 \end{minipage}
386 \end{flushright}
387 \vfill
388 }
```
lefttriangles Place the text on the section frame with two small left triangles.

```
389 \defbeamertemplate{section page}{lefttriangles}
390 {
391 \vskip25pt
392 \begin{beamercolorbox}[wd=\textwidth,leftskip=100pt,sep=4pt]{section page header}
393 \usebeamerfont{section title}\usebeamercolor[fg]{title}
394 \insertsectionhead\par
395 \end{beamercolorbox}%
396 \vfill
397 }
```
7.2.6 Lists and floats

```
398 \setbeamertemplate{caption label separator}{: }
399 \setbeamertemplate{caption}[numbered]
```
7.2.7 Margins

The margins are defined as

\setbeamersize{text margin left=.05\paperwidth, text margin right=.05\paperwidth}

7.2.8 Process package options

\trigon@inner@setdefaults

\ProcessPgfPackageOptions{/trigon/inner}

<span id="page-22-0"></span>7.3 Trigon outer theme

A beamer outer theme dictates the style of the frame elements traditionally set outside the "body" of each slide, such as the frame title, the logo, the footer, etc.

7.3.1 Package dependencies

\RequirePackage{pgfopts}

#### 7.3.2 Definitions

We define the command **\logsmall** to specify the logo that needs to be applied displayed on all normal frames.

```
404 \def\logsmall{}
405 \newcommand\smalllogo[1]{
406 \def\logsmall{#1}
407 }
408 % \end{macrocode}
409 %
410 % \subsubsection{Options}
411 %
412 % \begin{macro}{numbering}
413 % Adds slide number to the bottom of each regular frame
414 % \begin{macrocode}
415 \pgfkeys{
416 /trigon/outer/numbering/.cd,
417 .is choice,
418 none/.code=\setbeamertemplate{frame numbering}[none],
419 counter/.code=\setbeamertemplate{frame numbering}[counter],
420 fraction/.code=\setbeamertemplate{frame numbering}[fraction]
421 }
422 % \end{macrocode}
423 % \end{macro}
424 %
425 % \begin{macro}{\trigon@outer@setdefaults}
426 % Sets default values for the outer theme options.
427 % \begin{macrocode}
428 \newcommand{\trigon@outer@setdefaults}{
429 \pgfkeys{/trigon/outer/.cd,
430 numbering=counter
431 }
432 }
433 % \end{macrocode}
434 % \end{macro}
435 %
436 %
437 % \subsubsection{Frame title}
438 % \begin{macro}{frametitle}
```

```
439 % Template for the frame title
```

```
440 % \begin{macrocode}
441 \defbeamertemplate*{frametitle}{trigon}
442 {
443 \vspace{-1pt}
444 \begin{beamercolorbox}[wd=\paperwidth,leftskip=0.05\paperwidth]{frametitle}
445 \vskip.4cm
446 \ifx\insertframesubtitle\@empty%
447 {\usebeamerfont{frametitle}\usebeamercolor[fg]{frametitle}\insertframetitle}%
448 \else%
449 {\usebeamerfont{frametitle}\usebeamercolor[fg]{frametitle}\insertframetitle}\\[-.25cm]
450 {\usebeamerfont{framesubtitle}\usebeamercolor[fg]{framesubtitle}\insertframesubtitle}%
451 \fi
452 \vskip.3cm
453 \end{beamercolorbox}
454 }
455 % \end{macrocode}
456 % \end{macro}
457 %
458 %
459 % \subsubsection{Fame header}
460 % \begin{macro}{headline}
461 % Templates for the frame header
462 % \begin{macrocode}
463 \defbeamertemplate{headline}{none}{}
464 \defbeamertemplate*{headline}{logo}{
465 \ifx\logsmall\@empty\else
466 \hfill\includegraphics[width=20pt]{\logsmall}\hspace{20pt}\vspace{-40pt}
467 \fi
468 }
469 % \end{macrocode}
470 % \end{macro}
471 %
472 %
473 % \subsubsection{Frame footer}
474 % Define various template for frame footer and manage frame numbering.
475 % \begin{macrocode}
476 \setbeamertemplate{navigation symbols}{}
477
478 \defbeamertemplate{frame footer}{none}{}
479 \defbeamertemplate{frame footer}{custom}[1]{ #1 }
```

```
480 \defbeamertemplate{frame numbering}{none}{}
481 \defbeamertemplate{frame numbering}{counter}{\insertframenumber}
482 \defbeamertemplate{frame numbering}{fraction}{
483 \insertframenumber/\inserttotalframenumber
484 }
485
486 \defbeamertemplate{footline}{plain}{%
487 \begin{beamercolorbox}[wd=\textwidth, sep=10pt]{page number in head/foot}%
488 \usebeamerfont{page number in head/foot}%
489 \usebeamercolor[fg]{page number in head/foot}%
490 \usebeamertemplate*{frame footer}
491 \hfill%
492 \usebeamertemplate*{frame numbering}
493 \end{beamercolorbox}%
494 }
495
496 \setbeamertemplate{footline}[plain]
497 % \end{macrocode}
498 %
499 % \begin{macro}{appendix}
500 % Removes page numbering and per-slide progress bars when |\appendix| is
501 % called. This makes it easier to include additional ``backup slides'' at
502 % the end of the presentation, especially in conjunction with the package
503 % |appendixnumberbeamer|.
504 % \begin{macrocode}
505 \AtBeginDocument{%
506 \apptocmd{\appendix}{%
507 \pgfkeys{%
508 /trigon/outer/.cd,
509 numbering=none}
510 }{}{}
511 }
512 % \end{macrocode}
513 % \end{macro}
514 %
515 % \subsubsection{Process package options}
516 %
517 % \begin{macrocode}
518 \trigon@outer@setdefaults
519 \ProcessPgfPackageOptions{/trigon/outer}
```
<span id="page-26-0"></span>7.4 Trigon font theme

A beamer font theme sets the style of the font used in the document.

7.4.1 Package dependencies

\RequirePackage{pgfopts}

7.4.2 Title format options

titleformat title Controls the format of the title.

```
521 \pgfkeys{
522 /trigon/font/titleformat title/.cd,
523 .is choice,
524 regular/.code={%
525 \let\trigon@titleformat\@empty%
526 \setbeamerfont{title}{shape=\normalfont}%
527 },
528 smallcaps/.code={%
529 \let\trigon@titleformat\@empty%
530 \setbeamerfont{title}{shape=\scshape}%
531 },
532 allsmallcaps/.code={%
533 \let\trigon@titleformat\lowercase%
534 \setbeamerfont{title}{shape=\scshape}%
535 \PackageWarning{beamerthemetrigon}{%
536 Be aware that titleformat title=allsmallcaps can lead to problems%
537 }
538 },
539 allcaps/.code={%
540 \let\trigon@titleformat\uppercase%
541 \setbeamerfont{title}{shape=\normalfont}
542 \PackageWarning{beamerthemetrigon}{%
543 Be aware that titleformat title=allcaps can lead to problems%
544 }
545 },
546 }
```
titleformat subtitle Controls the format of the subtitle.

\pgfkeys{

```
548 /trigon/font/titleformat subtitle/.cd,
549 .is choice,
550 regular/.code={%
551 \let\trigon@subtitleformat\@empty%
552 \setbeamerfont{subtitle}{shape=\normalfont}%
553 },
554 smallcaps/.code={%
555 \let\trigon@subtitleformat\@empty%
556 \setbeamerfont{subtitle}{shape=\scshape}%
557 },
558 allsmallcaps/.code={%
559 \let\trigon@subtitleformat\lowercase%
560 \setbeamerfont{subtitle}{shape=\scshape}%
561 \PackageWarning{beamerthemetrigon}{%
562 Be aware that titleformat subtitle=allsmallcaps can lead to problems%
563 }
564 },
565 allcaps/.code={%
566 \let\trigon@subtitleformat\uppercase%
567 \setbeamerfont{subtitle}{shape=\normalfont}%
568 \PackageWarning{beamerthemetrigon}{%
569 Be aware that titleformat subtitle=allcaps can lead to problems%
570 }
571 },
572 }
```
titleformat section Controls the format of the section title.

## \pgfkeys{ /trigon/font/titleformat section/.cd,

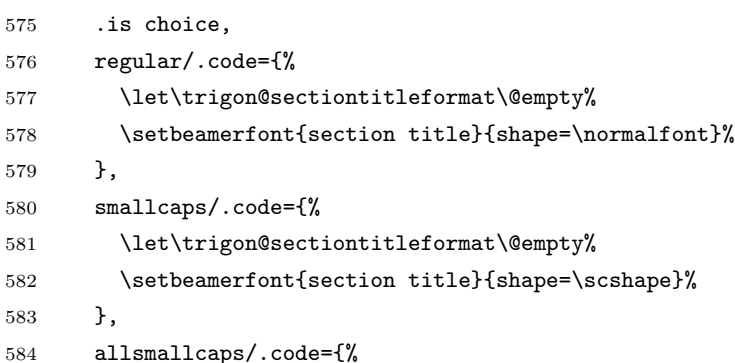

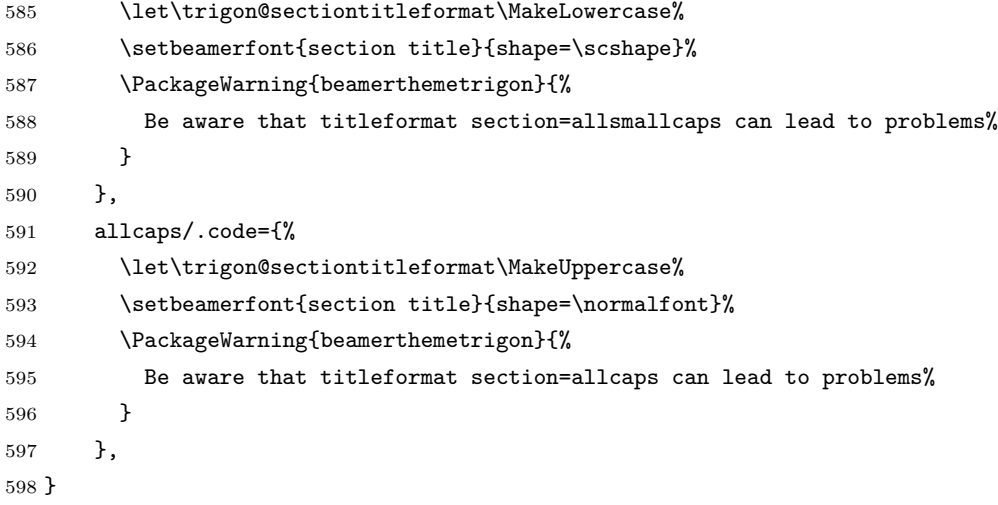

titleformat frame Controls the format of the frame title.

```
599 \pgfkeys{
600 /trigon/font/titleformat frame/.cd,
601 .is choice,
602 regular/.code={%
603 \let\trigon@frametitleformat\@empty%
604 \setbeamerfont{frametitle}{shape=\normalfont}%
605 },
606 smallcaps/.code={%
607 \let\trigon@frametitleformat\@empty%
608 \setbeamerfont{frametitle}{shape=\scshape}%
609 },
610 allsmallcaps/.code={%
611 \let\trigon@frametitleformat\MakeLowercase%
612 \setbeamerfont{frametitle}{shape=\scshape}%
613 \PackageWarning{beamerthemetrigon}{%
614 Be aware that titleformat frame=allsmallcaps can lead to problems%
615 }
616 },
617 allcaps/.code={%
618 \let\trigon@frametitleformat\MakeUppercase%
619 \setbeamerfont{frametitle}{shape=\normalfont}
620 \PackageWarning{beamerthemetrigon}{%
621 Be aware that titleformat frame=allcaps can lead to problems%
```
 } }, }

titleformat aliases Allows titleformat title et al. to be used in the \usetheme declaration, where LATEX automatically removes all spaces.

```
625 \pgfkeys{
626 /trigon/font/.cd,
627 titleformattitle/.code=\pgfkeysalso{titleformat title=#1},
628 titleformatsubtitle/.code=\pgfkeysalso{titleformat subtitle=#1},
629 titleformatsection/.code=\pgfkeysalso{titleformat section=#1},
630 titleformatframe/.code=\pgfkeysalso{titleformat frame=#1},
631 }
```
\trigon@font@setdefaults Sets default values for font theme options.

```
632 \newcommand{\trigon@font@setdefaults}{
633 \pgfkeys{/trigon/font/.cd,
634 titleformat title=regular,
635 titleformat subtitle=regular,
636 titleformat section=regular,
637 titleformat frame=regular,
638 }
639 }
```
We first define hooks to change the case format of the titles.

```
640 \def\trigon@titleformat#1{#1}
641 \def\trigon@subtitleformat#1{#1}
642 \def\trigon@sectiontitleformat#1{#1}
643 \def\trigon@frametitleformat#1{#1}
```
To make the uppercase and lowercase macros work in the title, subtitle, etc., we have to patch the appropriate beamer commands that set their values. This solution was suggested by Enrico Gregorio in an answer to [this StackExchange](http://tex.stackexchange.com/questions/112526/) [question](http://tex.stackexchange.com/questions/112526/).

```
644 \patchcmd{\beamer@title}%
645 {\def\inserttitle{#2}}%
646 {\def\inserttitle{\trigon@titleformat{#2}}}%
```

```
647 {}%
648 {\PackageError{beamerfontthemetrigon}{Patching title failed}\@ehc}
649 \patchcmd{\beamer@subtitle}%
650 {\def\insertsubtitle{#2}}%
651 {\def\insertsubtitle{\trigon@subtitleformat{#2}}}%
652 {}%
653 {\PackageError{beamerfontthemetrigon}{Patching subtitle failed}\@ehc}
654 \patchcmd{\sectionentry}
655 {\def\insertsectionhead{#2}}
656 {\def\insertsectionhead{\trigon@sectiontitleformat{#2}}}
657 {}
658 {\PackageError{beamerfontthemetrigon}{Patching section title failed}\@ehc}
659 \@tempswafalse
660 \patchcmd{\beamer@section}
661 {\edef\insertsectionhead{\noexpand\hyperlink{Navigation\the\c@page}{\unexpanded{#1}}}}
662 {\edef\insertsectionhead{\noexpand\hyperlink{Navigation\the\c@page}{%
663 \noexpand\trigon@sectiontitleformat{\unexpanded{#1}}}}}
664 {\@tempswatrue}
665 {}
666 \patchcmd{\beamer@section}
667 {\def\insertsectionhead{\hyperlink{Navigation\the\c@page}{#1}}}
668 {\def\insertsectionhead{\hyperlink{Navigation\the\c@page}{%
669 \trigon@sectiontitleformat{#1}}}}
670 {\@tempswatrue}
671 {}
672 \patchcmd{\beamer@section}
673 {\protected@edef\insertsectionhead{\noexpand\hyperlink{Navigation\the\c@page}{#1}}}
674 {\protected@edef\insertsectionhead{\noexpand\hyperlink{Navigation\the\c@page}{%
675 \noexpand\trigon@sectiontitleformat{#1}}}}
676 {\@tempswatrue}
677 {}
678 \if@tempswa\else
679 \PackageError{beamerfontthemetrigon}{Patching section title failed}\@ehc
680 \fi
681 \@tempswafalse
682 \patchcmd{\beamer@subsection}
683 {\edef\insertsubsectionhead{\noexpand\hyperlink{Navigation\the\c@page}{\unexpanded{#1}}}}
684 {\edef\insertsubsectionhead{\noexpand\hyperlink{Navigation\the\c@page}{%
685 \noexpand\trigon@sectiontitleformat{\unexpanded{#1}}}}}
```

```
686 {\@tempswatrue}
```

```
687 {}
688 \patchcmd{\beamer@subsection}
689 {\def\insertsubsectionhead{\hyperlink{Navigation\the\c@page}{#1}}}
690 {\def\insertsubsectionhead{\hyperlink{Navigation\the\c@page}{%
691 \trigon@sectiontitleformat{#1}}}}
692 {\@tempswatrue}
693 {}
694 \patchcmd{\beamer@subsection}
695 {\protected@edef\insertsubsectionhead{\noexpand\hyperlink{Navigation\the\c@page}{#1}}}
696 {\protected@edef\insertsubsectionhead{\noexpand\hyperlink{Navigation\the\c@page}{%
697 \noexpand\trigon@sectiontitleformat{#1}}}}
698 {\@tempswatrue}
699 {}
700 \if@tempswa\else
701 \PackageError{beamerfontthemetrigon}{Patching section title failed}\@ehc
702 \fi
```
Similarly, to make the \MakeLowercase and \MakeUppercase macros work in the frame title we have to patch \beamer@@frametitle.

```
703 \patchcmd{\beamer@@frametitle}
```

```
704 {{%
705 \gdef\insertframetitle{{#2\ifnum\beamer@autobreakcount>0\relax{}\space%
706 \usebeamertemplate*{frametitle continuation}\fi}}%
707 \gdef\beamer@frametitle{#2}%
708 \gdef\beamer@shortframetitle{#1}%
709 }}
710 {{%
711 \gdef\insertframetitle{{\trigon@frametitleformat{#2}\ifnum%
712 \beamer@autobreakcount>0\relax{}\space%
713 \usebeamertemplate*{frametitle continuation}\fi}}%
714 \gdef\beamer@frametitle{#2}%
715 \gdef\beamer@shortframetitle{#1}%
716 }}
717 {}
718 {\PackageError{beamerfontthemetrigon}{Patching frame title failed}\@ehc}
7.4.3 General font definitions
```

```
719 \setbeamerfont{author} {size=\normalsize}
720 \setbeamerfont{title} {size=\LARGE,series=\bfseries}
```

```
721 \setbeamerfont{section title}{size=\LARGE,series=\mdseries}
722 \setbeamerfont{date} {size=\small}
723 \setbeamerfont*{subtitle} {size=\Large}
724 \setbeamerfont{frametitle} {size=\LARGE}
725 \setbeamerfont{framesubtitle}{size=\large}
726
727 \setbeamerfont{alerted text} {size=\normalsize,series=\bfseries}
728 \setbeamerfont{block title}{size=\normalsize,series=\bfseries}
729 \setbeamerfont{block title alerted}{size=\normalsize,series=\bfseries}
730
731 \setbeamerfont{section in toc}{size=\Large}
732 \setbeamerfont{subsection in toc}{size=\large}
733 \setbeamerfont{page number in head/foot}{size=\scriptsize}
734
735 \setbeamerfont{description item}{series=\bfseries}
736 \setbeamerfont{caption}{size=\small}
737 \setbeamerfont{caption name}{series=\bfseries}
738 % \end{macrocode}
739 %
740 % \subsubsection{Process package options}
741 %
742 % \begin{macrocode}
743 \trigon@font@setdefaults
744 \ProcessPgfPackageOptions{/trigon/font}
```
## <span id="page-32-0"></span>7.5 Trigon color theme

A beamer color theme sets the colors used for the different elements of the document.

7.5.1 Package dependencies

\RequirePackage{pgfopts}

7.5.2 Options

colors Provides the option to have a dark background and light foreground instead of the reverse.

 \pgfkeys{ /trigon/color/background/.cd, .is choice,

```
749 dark/.code=\trigon@colors@dark,
750 light/.code=\trigon@colors@light
751 }
```
headingcolor Select the color to use for all headings (title, section, frame, etc.).

```
752 \def\headcol{tDefaulttxt}
753 \pgfkeys{
754 /trigon/color/headingcolor/.cd,
755 .is choice,
756 default/.code=\def\headcol{tTxt},
757 theme/.code=\def\headcol{tPrim}
758 }
```
textcolor Select the color to use for all headings (title, section, frame, etc.).

```
759 \def\txtcol{black}
760 \pgfkeys{
761 /trigon/color/textcolor/.cd,
762 .is choice,
763 default/.code=\def\txtcol{tTxt},
764 theme/.code=\def\txtcol{tPrim!50!tTxt}
765 }
```
block Optionally removes the light grey background to block environments like theorem and example.

```
766 \pgfkeys{
767 /trigon/color/block/.cd,
768 .is choice,
769 transparent/.code=\trigon@block@transparent,
770 fill/.code=\trigon@block@fill
771 }
772 %
773 % \begin{macro}{\trigon@color@setdefaults}
774 % Sets default values for color theme options.
775 % \begin{macrocode}
776 \newcommand{\trigon@color@setdefaults}{
777 \pgfkeys{/trigon/color/.cd,
778 background=light,
779 block=fill,
```

```
780 headingcolor=default,
781 textcolor=default
782 }
783 }
```
7.5.3 Base colors

```
784 \definecolor{tGreenBlue}{HTML}{00707F}
785 \definecolor{tGreenBlueLight}{HTML}{5FA4B0}
786 \definecolor{tOrange}{HTML}{F07F3C}
787 \definecolor{tYellowOrange}{HTML}{F8AA00}
788 \definecolor{tBeigePale}{HTML}{E6E6E1}
789 \definecolor{tBeige}{HTML}{C6C0B4}
790 \definecolor{tDarkBg}{HTML}{232931}
791 \definecolor{tDarkFg}{HTML}{EEEEEE}
792 \definecolor{tLightBg}{HTML}{FFFFFF}
```
7.5.4 Derived elements

All the elements are set using the base colors defined here above.

```
793 \newcommand{\trigon@colors@dark}{
794 \colorlet{tPrim}{tGreenBlueLight}
795 \colorlet{tSec}{tGreenBlue}
796 \colorlet{tAccent}{tYellowOrange}
797 \colorlet{tTxt}{tDarkFg}
798 \colorlet{tBg}{tDarkBg}
799 \colorlet{tGreyBg}{tGrey!7!tBg}
800 }
801 \newcommand{\trigon@colors@light}{
802 \colorlet{tPrim}{tGreenBlue}
803 \colorlet{tSec}{tGreenBlue}
804 \colorlet{tAccent}{tOrange}
805 \colorlet{tTxt}{black}
806 \colorlet{tBg}{tLightBg}
807 \colorlet{tGreyBg}{tGrey!25!tBg}
808 }
809 \colorlet{tGrey}{tBeige}
810 \colorlet{tTheme}{tGreenBlue}
811 \setbeamercolor{background canvas}{bg=tBg}
812 \setbeamercolor{normal text}{fg=\txtcol, bg=tBg}
```

```
813 \setbeamercolor{example text}{fg=tPrim}
814 \setbeamercolor{alerted text}{fg=tAccent}
815
816 \setbeamercolor{title}{fg=\headcol, bg= , parent=normal text}
817 \setbeamercolor{titlelike}{use=title, parent=title}
818 \setbeamercolor{author}{use=normal text, bg= , parent=normal text}
819 \setbeamercolor{date}{use=normal text, bg=, parent=normal text}
820 \setbeamercolor{institute}{use=normal text, parent=normal text}
821 \setbeamercolor{structure}{use=normal text, fg=normal text.fg}
822
823 \setbeamercolor{palette primary}{use=titlelike, parent=titlelike}
824 \setbeamercolor{frametitle}{use=titlelike, parent=titlelike}
```
Block environments such as theorem and example have a grey-tinted background color by default. The option block=transparent removes the background color.

```
825 \newcommand{\trigon@block@transparent}{
826 \setbeamercolor{block title}{%
827 use=normal text,
828 fg=normal text.fg,
829 bg=normal text.bg!96!fg
830 }
831 \setbeamercolor{block body}{
832 use={block title, normal text},
833 bg=block title.bg!35!normal text.bg
834 }
835 }
836 \newcommand{\trigon@block@fill}{
837 \setbeamercolor{block title}{%
838 use=normal text,
839 fg=normal text.fg,
840 bg=normal text.bg!80!normal text.fg
841 }
842 \setbeamercolor{block body}{
843 use={block title, normal text},
844 bg=block title.bg!50!normal text.bg
845 }
846 }
847
848 \setbeamercolor{block title alerted}{%
```

```
849 use={block title, alerted text},
850 bg=block title.bg,
851 fg=alerted text.fg
852 }
853 \setbeamercolor{block title example}{%
854 use={block title, example text},
855 bg=block title.bg,
856 fg=example text.fg
857 }
858 \setbeamercolor{block body alerted}{use=block body, parent=block body}
859 \setbeamercolor{block body example}{use=block body, parent=block body}
```
The color of other smaller elements is defined as follows

```
860 \setbeamercolor{footnote}{fg=normal text.fg!90!normal text.bg}
861 \setbeamercolor{footnote mark}{fg=.}
862 \setbeamercolor{footline}{fg=normal text.fg!50!normal text.bg, parent=normal text}
863 \setbeamercolor{caption}{fg=normal text.fg!60!normal text.bg, parent=normal text}
864
865 \setbeamercolor{itemize item}{use=example text, parent=example text}
866 \setbeamercolor{itemize subitem}{use=itemize item, parent=itemize item}
867 \setbeamercolor{itemize subsubitem}{use=itemize item, parent=itemize item}
868 \setbeamercolor{enumerate item}{use=example text, parent=example text}
869 \setbeamercolor{enumerate subitem}{use=enumerate item, parent=enumerate item}
870 \setbeamercolor{enumerate subsubitem}{use=enumerate item, parent=enumerate item}
871 \setbeamercolor{description item}{use=example text, parent=example text}
```
7.5.5 Process package options

\trigon@color@setdefaults

```
873 \ProcessPgfPackageOptions{/trigon/color}
```